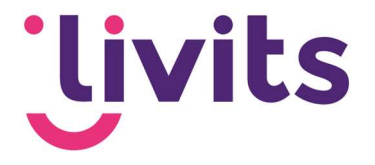

# Nieuwsbrief versturen

Via CSV bestand

Versiebeheer:

Versie 1.1 03-07-2023 Janneke van Veltom

Deze handleiding gaat uit van de standaard werking van de desbetreffende module en wordt jaarlijks herzien. Tussentijdse wijzigingen worden niet direct verwerkt, daarom kunnen er afwijkingen zijn in de beschrijving. Neem contact op met Livits support wanneer je hier vragen over hebt.

# Uivits

# Inhoud

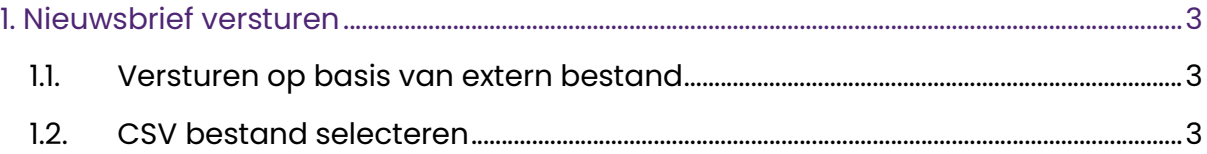

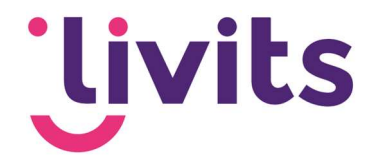

## 1. Nieuwsbrief versturen

Om een nieuwsbrief te versturen vink je de nieuwsbrief aan in de lijst en kies je voor het envelop icoontje bovenaan het scherm.

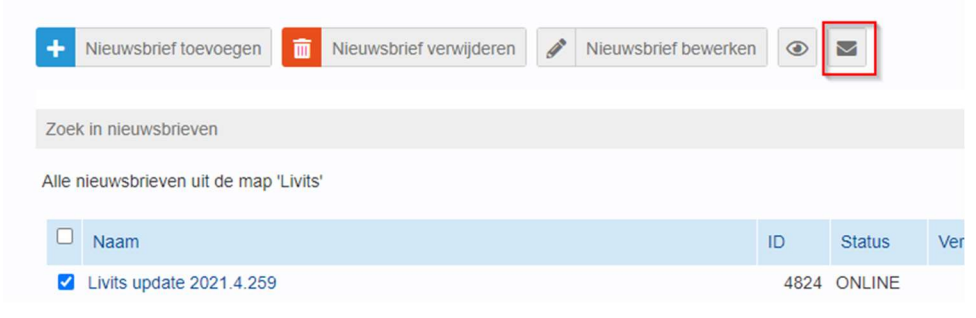

Vervolgens krijg je een dialoog te zien met verschillende mogelijkheden om de nieuwsbrief te verzenden. Hier kun het onderwerp van de nieuwsbrief bewerken, en een tijdstip van verzending instellen als je de nieuwsbrief op een later tijdstip wilt verzenden.

#### Livits update 2021.4.259

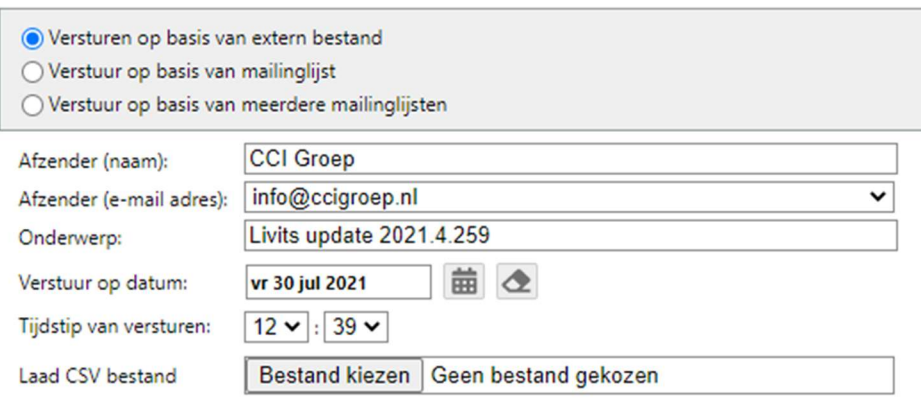

### 1.1. Versturen op basis van extern bestand

Bij deze optie kun je een CSV bestand inladen met e-mailadressen van de ontvangers.

Een CSV bestand kun je aanmaken door in Excel alle e-mailadressen op een nieuwe regel op te nemen en vervolgens bij het opslaan te kiezen voor opslaan als CSV bestand (comma delimited). Hiermee kun je de nieuwsbrief verzenden naar personen die (nog) niet in het CRM zijn opgenomen, dit wordt daarnaast ook gebruikt om geanonimiseerd te kunnen verzenden.

### 1.2. CSV bestand selecteren

Klik op de knop 'bestand kiezen' en ga naar de locatie waar het bestand is opgeslagen. Kies het bestand en klik op selecteren.

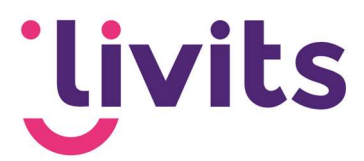

Daarna is het bestand geselecteerd en kun je op de knop 'verzenden' klikken. De nieuwsbrief wordt nu verzonden naar alle adressen in het bestand.